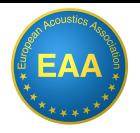

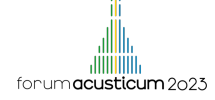

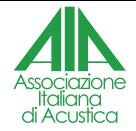

# Openwind: a software to simulate wind instrument, as a tool for acoustic teachers

## Augustin Ernoult(♯), Jérémy Cabaret(♭), Juliette Chabassier(♯)

♯) team Makutu, Inria, Bordeaux University ♭) Itemm, Le Mans

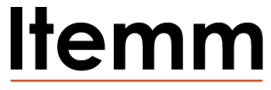

Institut technologique européen des métiers de la musique

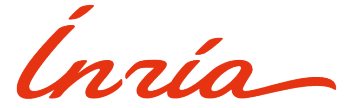

<span id="page-1-0"></span>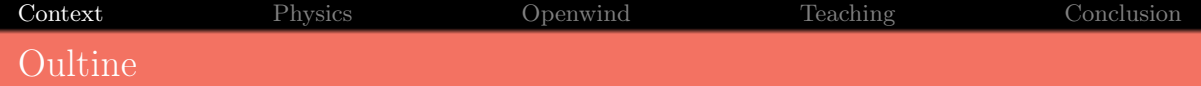

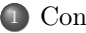

## [Context](#page-1-0)

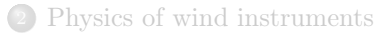

## [Openwind](#page-18-0)

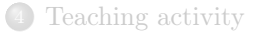

#### [Conclusion](#page-40-0)

[Context](#page-1-0) [Physics](#page-8-0) [Openwind](#page-18-0) [Teaching](#page-31-0) [Conclusion](#page-40-0) **Motivations** 

Context :

- No shared tools in the academic community
	- $\triangleright$  current practice :  $\pm$  1 software per team and/or per researcher
- **•** For instrument makers  $\cdot$ 
	- ▶ Physical prototyping : time and money consuming
	- $\triangleright$  CAD tools ?  $\rightarrow$  out-of-date

out-of-date

- A team with :
	- $\blacktriangleright$  acousticians
	- ▶ numerical analysts
	- ▶ strong contact with instrument makers

[Context](#page-1-0) [Physics](#page-8-0) [Openwind](#page-18-0) [Teaching](#page-31-0) [Conclusion](#page-40-0) **Motivations** Context : Ambition :

- No shared tools in the academic community
	- $\triangleright$  current practice :  $\pm$  1 software per team and/or per researcher
- **•** For instrument makers  $\cdot$ 
	- ▶ Physical prototyping : time and money consuming
	- $\triangleright$  CAD tools ?  $\rightarrow$  out-of-date

out-of-date

- $\bullet$  A team with  $\cdot$ 
	- $\blacktriangleright$  acousticians
	- ▶ numerical analysts
	- ▶ strong contact with instrument makers
- - A tool with
		- $\blacktriangleright$  up-to-date physical models
		- $\blacktriangleright$  up-to-date numerical methods
	- $\bullet$  A tool for  $\cdot$ 
		- $\blacktriangleright$  researchers
		- wind instrument makers
		- $\blacktriangleright$  teachers

[Context](#page-1-0) [Physics](#page-8-0) [Openwind](#page-18-0) [Teaching](#page-31-0) [Conclusion](#page-40-0) **Motivations** Context : Ambition :

- No shared tools in the academic community
	- $\triangleright$  current practice :  $\pm$  1 software per team and/or per researcher
- For instrument makers  $\cdot$ 
	- ▶ Physical prototyping : time and money consuming
	- $\triangleright$  CAD tools ?  $\rightarrow$  out-of-date

out-of-date

- $\bullet$  A team with  $\cdot$ 
	- $\blacktriangleright$  acousticians
	- ▶ numerical analysts
	- ▶ strong contact with instrument makers

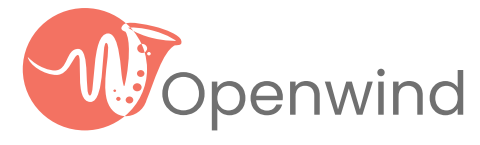

- A tool with
	- $\blacktriangleright$  up-to-date physical models
	- $\blacktriangleright$  up-to-date numerical methods
- $\bullet$  A tool for  $\cdot$ 
	- $\blacktriangleright$  researchers
	- wind instrument makers
	- $\blacktriangleright$  teachers

[Context](#page-1-0) [Physics](#page-8-0) [Openwind](#page-18-0) [Teaching](#page-31-0) [Conclusion](#page-40-0) Openwind : open Wind Instrument Design

- <openwind.inria.fr>
- Python library
- Free and open source (GPL v.3.0)
	- ▶ a collaborative software? (not yet)

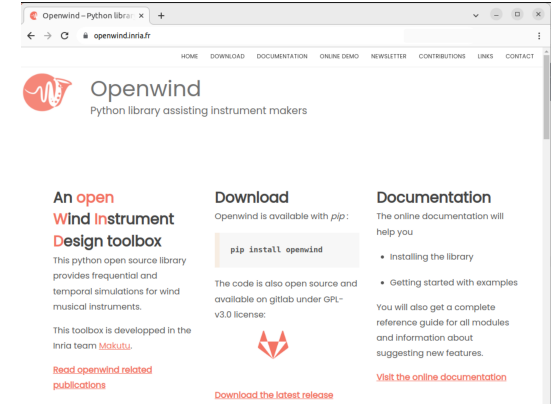

1. A. Morrison and R. Worland. "Calculating the acoustic input impedance of a simplified brass instrument as an educational laboratory activity". JASA 151(6), 2022.

[Context](#page-1-0) [Physics](#page-8-0) [Openwind](#page-18-0) [Teaching](#page-31-0) [Conclusion](#page-40-0) Openwind : open Wind Instrument Design

- <openwind.inria.fr>
- Python library
- Free and open source (GPL v.3.0)
	- ▶ a collaborative software? (not yet)
- Available
	- $\blacktriangleright$  Gitlah
	- documentation
	- ▶ web-interface

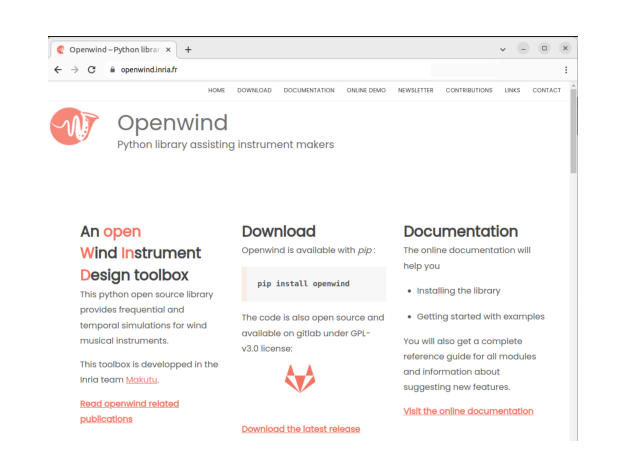

<sup>1.</sup> A. Morrison and R. Worland. "Calculating the acoustic input impedance of a simplified brass instrument as an educational laboratory activity". JASA 151(6), 2022.

[Context](#page-1-0) [Physics](#page-8-0) [Openwind](#page-18-0) [Teaching](#page-31-0) [Conclusion](#page-40-0) Openwind : open Wind Instrument Design

- <openwind.inria.fr>
- Python library
- Free and open source (GPL v.3.0)
	- ▶ a collaborative software? (not yet)
- Available
	- $\blacktriangleright$  Gitlah
	- documentation
	- $\blacktriangleright$  web-interface
- Used mainly for teaching :
	- $\blacktriangleright$  General education science  $^1$
	- ▶ Instrument makers
	- Students projects (high school, bachelor, master, etc.)

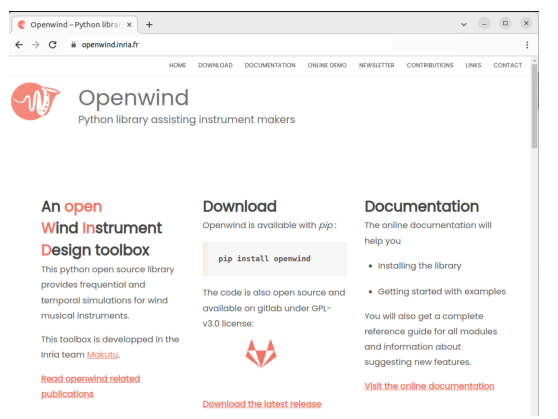

1. A. Morrison and R. Worland. "Calculating the acoustic input impedance of a simplified brass instrument as an educational laboratory activity". JASA 151(6), 2022.

Forum Acusticum 2023 - Torino 3/23

<span id="page-8-0"></span>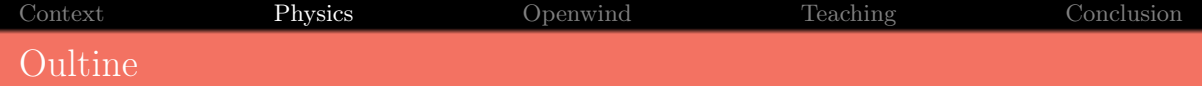

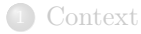

#### [Physics of wind instruments](#page-8-0)

## [Openwind](#page-18-0)

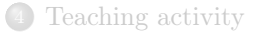

#### [Conclusion](#page-40-0)

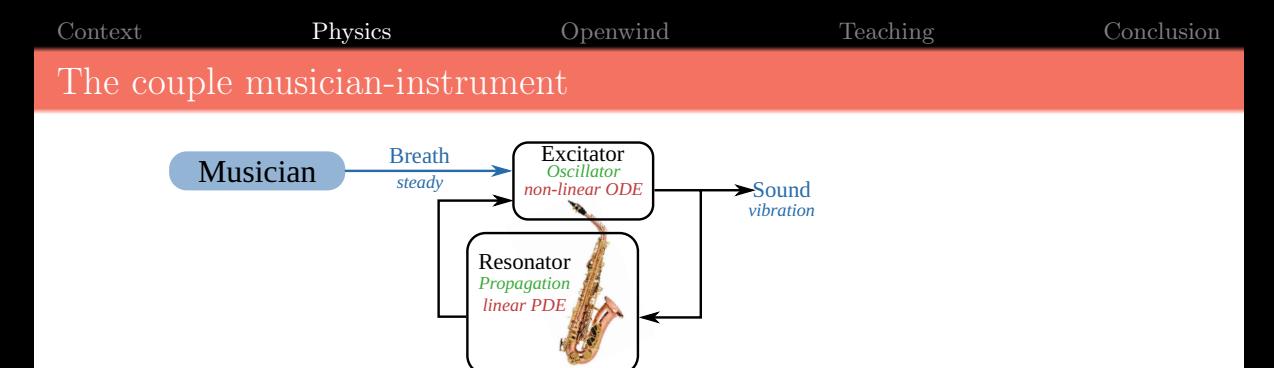

- Musician : steady flow/pressure
- $\bullet$  Instrument : Sound  $=$  Air Vibration

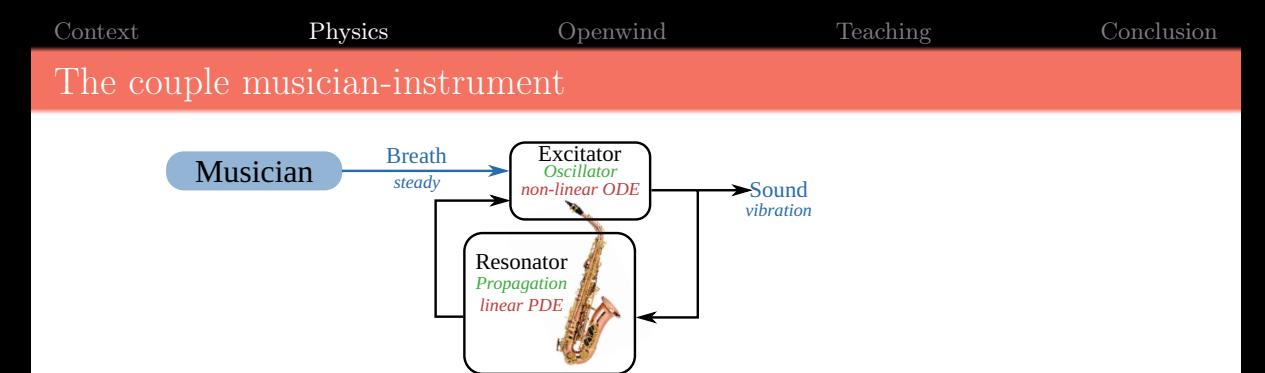

- Musician : steady flow/pressure
- $\bullet$  Instrument : Sound  $=$  Air Vibration
- Resonator : propagation of acoustic waves

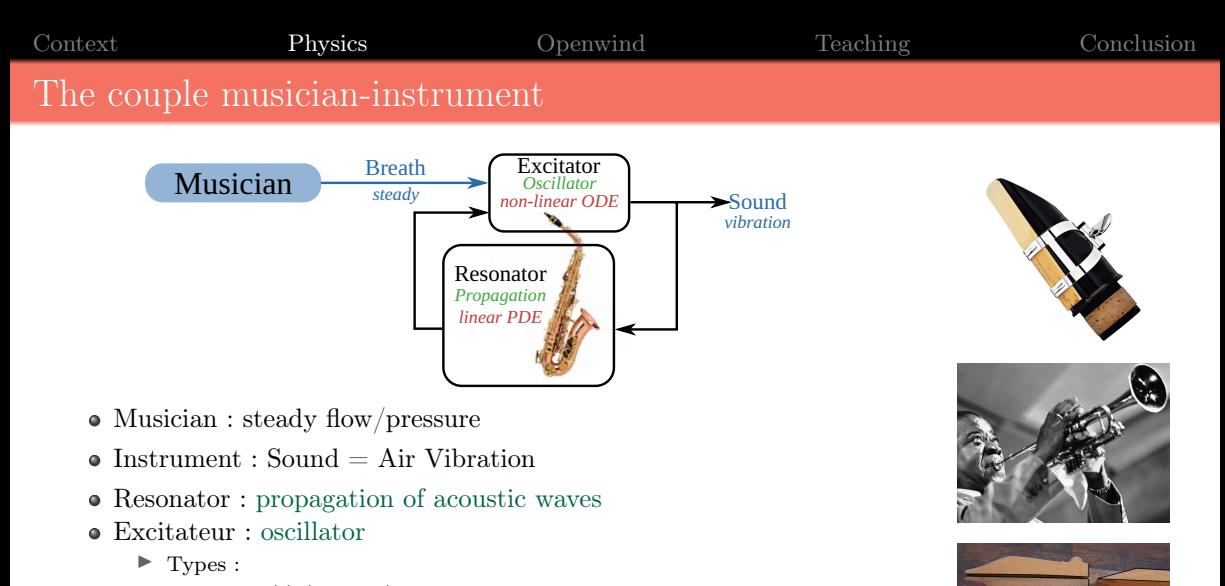

- Reed(s) (clarinet)
- Lips (trumpet)
- Air Jet (flute)

- Acoustic propagation
	- $\triangleright$  3D
	- ▶ inside the instrument and in the room
	- ▶ too heavy to model

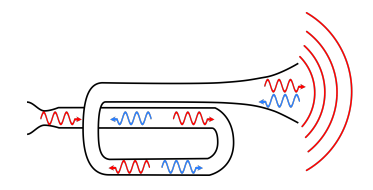

- Acoustic propagation
	- $\triangleright$  3D
	- ▶ inside the instrument and in the room
	- $\blacktriangleright$  too heavy to model
- Hypothesies
	- $\blacktriangleright$  radiation = boundary condition
	- $\blacktriangleright$  bend : no influence
	- ▶ axial symmetry

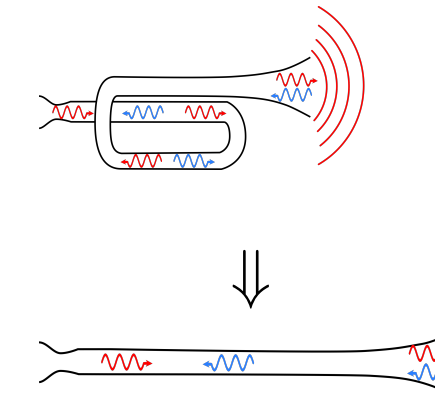

- Acoustic propagation
	- $\triangleright$  3D
	- ▶ inside the instrument and in the room
	- $\blacktriangleright$  too heavy to model
- Hypothesies
	- $\blacktriangleright$  radiation = boundary condition
	- $\blacktriangleright$  bend : no influence
	- ▶ axial symmetry
- Propagation 1D
	- $\blacktriangleright$  only the air column
	- $\blacktriangleright$  the "bore profile" :  $R(x)$

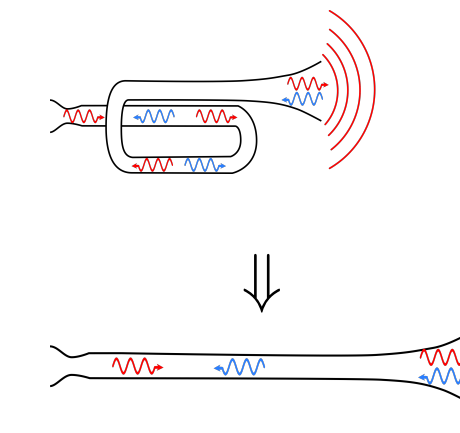

- Acoustic propagation
	- $\blacktriangleright$  3D
	- $\blacktriangleright$  inside the instrument and in the room
	- $\blacktriangleright$  too heavy to model
- Hypothesies
	- $\blacktriangleright$  radiation = boundary condition
	- $\blacktriangleright$  bend : no influence
	- ▶ axial symmetry
- Propagation 1D
	- $\blacktriangleright$  only the air column
	- $\blacktriangleright$  the "bore profile" :  $R(x)$
- Holes
	- ▶ junction of pipes (T-joint)
	- $\blacktriangleright$  with acoustic masses

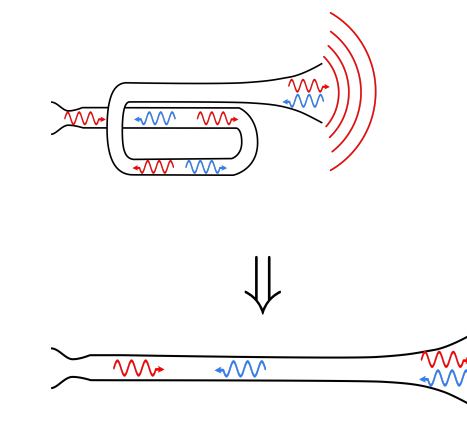

[Context](#page-1-0) **[Physics](#page-8-0)** [Openwind](#page-18-0) [Teaching](#page-31-0) [Conclusion](#page-40-0) Equations

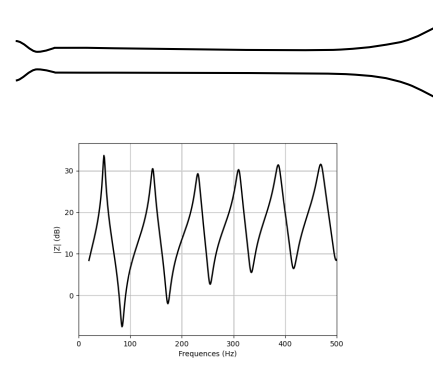

Transmission line equation :

$$
\left\{\begin{aligned} &\frac{j\omega\,\rho}{S}\left[1-\mathcal{J}(k_v(\omega)R)\right]^{-1}\hat{u}-\frac{d\hat{p}}{dx}=0, \qquad k_v(\omega)=\sqrt{j\omega\frac{\rho}{\mu}}\\ &\frac{j\omega S}{\rho c^2}\left[1+(\gamma-1)\mathcal{J}(k_t(\omega)R)\right]\hat{p}-\frac{d\hat{u}}{dx}=0, \quad k_t(\omega)=\sqrt{j\omega\rho\frac{C_p}{\kappa}} \end{aligned}\right.
$$

 $\triangleright$  Wall losses : thermo  $(\kappa)$  + viscous  $(\mu)$ 

- Input impedance :  $Z(\omega) = p(\omega)/u(\omega)$ 
	- ▶ Ratio : (response)/(source)
	- ▶ Quantify the ease of vibration of the air column

[Context](#page-1-0) **[Physics](#page-8-0)** [Openwind](#page-18-0) [Teaching](#page-31-0) [Conclusion](#page-40-0) Equations

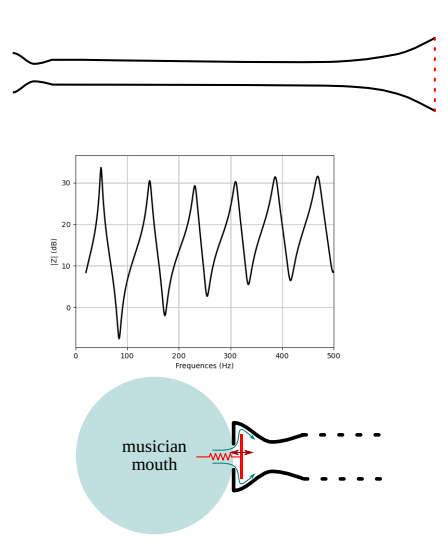

• Transmission line equation :

$$
\left\{\begin{aligned} &\frac{j\omega\,\rho}{S}\left[1-\mathcal{J}(k_v(\omega)R)\right]^{-1}\hat{u}-\frac{d\hat{p}}{dx}=0, \qquad k_v(\omega)=\sqrt{j\omega\frac{\rho}{\mu}}\\ &\frac{j\omega S}{\rho c^2}\left[1+(\gamma-1)\mathcal{J}(k_t(\omega)R)\right]\hat{p}-\frac{d\hat{u}}{dx}=0, \quad k_t(\omega)=\sqrt{j\omega\rho\frac{C_p}{\kappa}} \end{aligned}\right.
$$

 $\triangleright$  Wall losses : thermo  $(\kappa)$  + viscous  $(\mu)$ 

- Input impedance :  $Z(\omega) = p(\omega)/u(\omega)$ 
	- ▶ Ratio : (response)/(source)
	- ▶ Quantify the ease of vibration of the air column
- Reed/Lips
	- $\blacktriangleright$  1 d.o.f. mass-spring oscillator + Bernoulli
	- $\blacktriangleright$  5 "control" parameters

<span id="page-18-0"></span>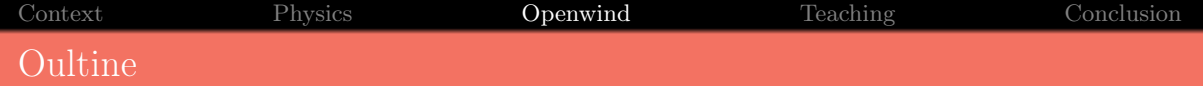

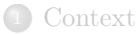

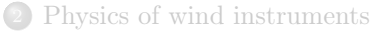

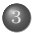

<sup>3</sup> [Openwind](#page-18-0) [Python Library](#page-19-0)

[Browser interface](#page-26-0)

<sup>4</sup> [Teaching activity](#page-31-0)

#### <sup>5</sup> [Conclusion](#page-40-0)

<span id="page-19-0"></span>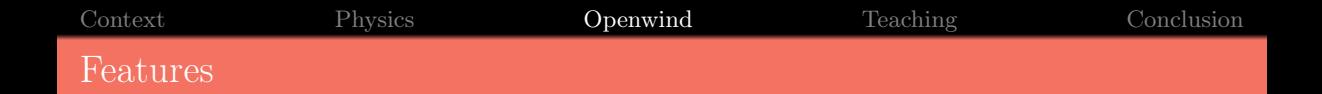

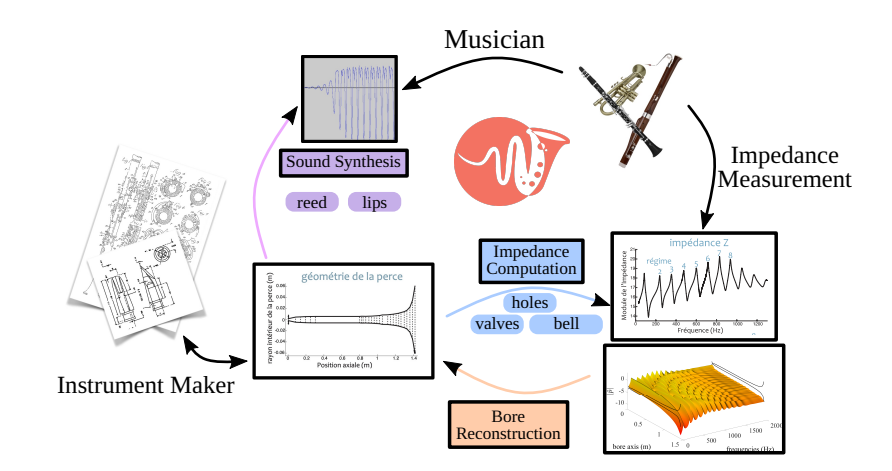

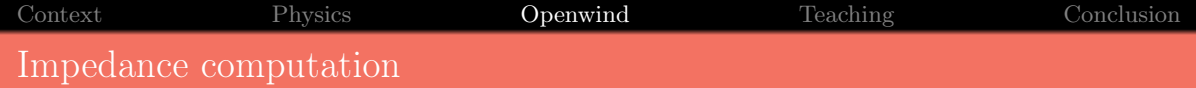

Example : cone impedance at 20◦C

```
import numpy as np
from openwind import ImpedanceComputation
freq = np.arange(20, 2000, 1)geometry = [[0, 0.5, 4e-3, 10e-3, 'cone']]
#or geometry = filename.txtresult = ImpedanceComputation(freq, geometry,
                              temperature=20)
result.plot_impedance()
Z = result.impedance
```
[Context](#page-1-0) [Physics](#page-8-0) **[Openwind](#page-18-0)** [Teaching](#page-31-0) [Conclusion](#page-40-0) Impedance computation

Example : cone impedance at 20◦C

```
import numpy as np
from openwind import ImpedanceComputation
freq = np.arange(20, 2000, 1)geometry = [[0, 0.5, 4e-3, 10e-3, 'cone']]
#or geometry = filename.txtresult = ImpedanceComputation(freq, geometry,
                              temperature=20)
result.plot_impedance()
Z = result. impedance
```
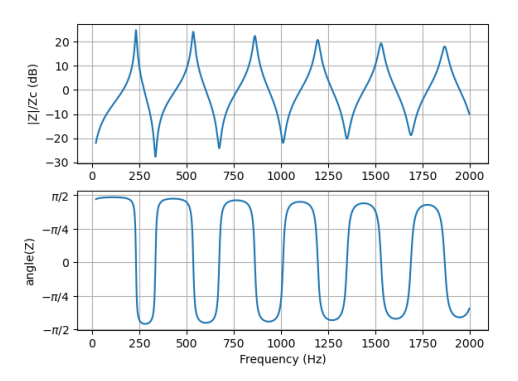

[Context](#page-1-0) [Physics](#page-8-0) **[Openwind](#page-18-0)** [Teaching](#page-31-0) [Conclusion](#page-40-0) Impedance computation

Example : cone impedance at 20◦C

```
import numpy as np
from openwind import ImpedanceComputation
freq = np.arange(20, 2000, 1)geometry = [[0, 0.5, 4e-3, 10e-3, 'cone']]
#or geometry = filename.txtresult = ImpedanceComputation(freq, geometry,
                              temperature=20)
result.plot_impedance()
Z = result. impedance
```
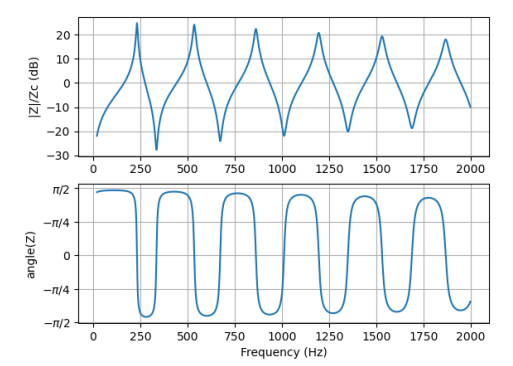

- Options :
	- ▶ Computation method (FEM, TMM, modal, mesh)
	- ▶ Physic quantities (T◦, RH, CO2, . . .)
	- ▶ Models (losses, radiation, wavefront, ...)

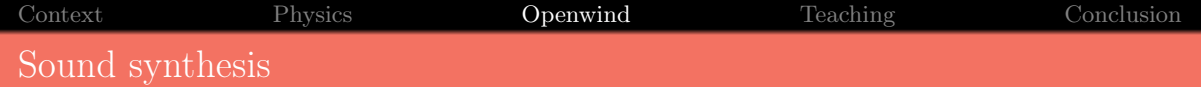

Let's make sound

```
from openwind import simulate, Player
from openwind.temporal.utils import export_mono
duration = 1.0 # seconds
geometry = [[0, 0.75, 4e-3, 10e-3, 'cone']]embouchure = Player('WOODWIND_REED_SCALED')
result = simulate(duration, geometry,player=embouchure)
sound = result.values<sup>['bell</sup> radiation flow']
```
export\_mono('my\_sound.wav', sound, result.ts)

[Context](#page-1-0) [Physics](#page-8-0) **[Openwind](#page-18-0)** [Teaching](#page-31-0) [Conclusion](#page-40-0) Sound synthesis

Let's make sound

```
from openwind import simulate, Player
from openwind.temporal.utils import export_mono
duration = 1.0 # seconds
geometry = [0, 0.75, 4e-3, 10e-3, 'cone']embouchure = Player('WOODWIND_REED_SCALED')
result = simulate(duration, geometry,player=embouchure)
sound = result.values['bell_radiation_flow']
```
export\_mono('my\_sound.wav', sound, result.ts)

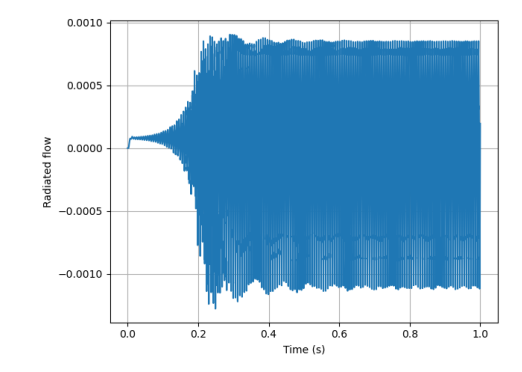

# Other features

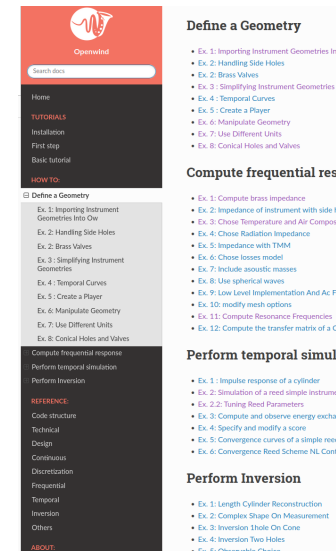

- . Ex. 1: Importing Instrument Geometries Into Ow-
- 
- 
- 
- 
- . Ex. 8: Conical Holes and Valves

#### **Compute frequential response**

- . Ex. 1: Compute brass impedance
- . Ex. 2: Impedance of instrument with side holes
- . Ex. 3: Chose Temperature and Air Composition
- . Ex. 4: Chose Radiation Impedance
- 
- 
- 
- 
- . Ex. 9: Low Level Implementation And Ac Fields
- 
- 
- . Ex. 12: Compute the transfer matrix of a Complex Shape

#### Perform temporal simulation

- . Ex. 1 : Impulse response of a cylinder
- . Ex. 2: Simulation of a reed simple instrument with one side hole
- . Ex. 2.2: Tuning Reed Parameters
- . Ex. 3: Compute and observe energy exchanges in a pipe
- . Ex. 4: Specify and modify a score
- . Ex. 5: Convergence curves of a simple reed instrument.
- . Ex. 6: Convergence Reed Scheme NL Contact

- . Ex. 1: Length Cylinder Reconstruction . Ex. 2: Complex Shape On Measurement
- 
- 

#### Forum Acusticum 2023 - Torino **12/23** and the set of the set of the Subsequent of the Subsequent Choice **12/23**

<span id="page-26-0"></span>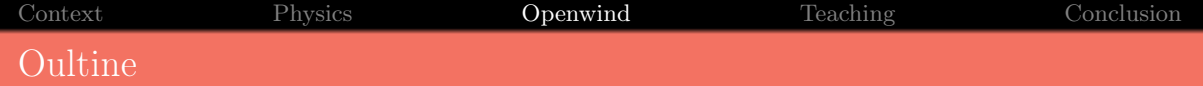

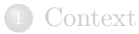

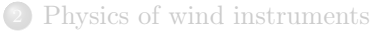

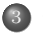

<sup>3</sup> [Openwind](#page-18-0) [Python Library](#page-19-0)

[Browser interface](#page-26-0)

<sup>4</sup> [Teaching activity](#page-31-0)

#### <sup>5</sup> [Conclusion](#page-40-0)

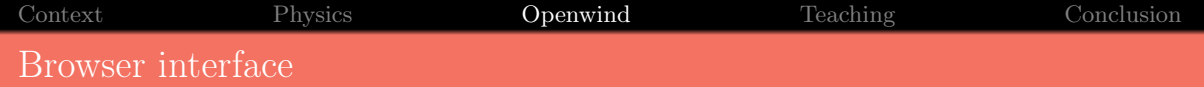

- <https://demo-openwind.inria.fr>
- Free, without account
	- ▶ Save your geometries and results locally

 $\bullet$ Manual/tutorial not yet available

[Context](#page-1-0) [Physics](#page-8-0) **[Openwind](#page-18-0)** [Teaching](#page-31-0) [Conclusion](#page-40-0) Demonstration : geometry and fingering chart & Define Geometry E Acoustic Computations <sup>@</sup> Openwind Website Openwind Python library assisting instrument makers **Instrument Geometry B** Import Holes/Valves - 图 Import Fingering Chart Examples \* - El Import Bore **₾** Clear All Bore Holes/Valves Fingering Chart Show legend | Hide legend Side view Top view | **Start** End **Start** End 200 **Section** Position Position Diameter Diameter Parameters type  $(mm)$  $(mm)$  $(mm)$  $(mm)$ 150  $\circ$  $30$  $\overline{4}$  $\vert$ 6 cone  $\check{~}$  $30$ 50 6 6 cone 100 50 450  $\overline{6}$ 17 cone e (mm)  $\checkmark$ 50 450 560 20 40 cone ã 560 570 40 36  $cone \sim$ ìter  $-50$  $-100$  $-150$ Select All  $\blacklozenge$  Add line  $\blacksquare$  Delete line(s)  $-200$  $\Omega$ 100 200 300 400 500 Plot Instrument Free comments here **Export Instrument** Unfolded Position (mm)

Forum Acusticum 2023 - Torino 15/23

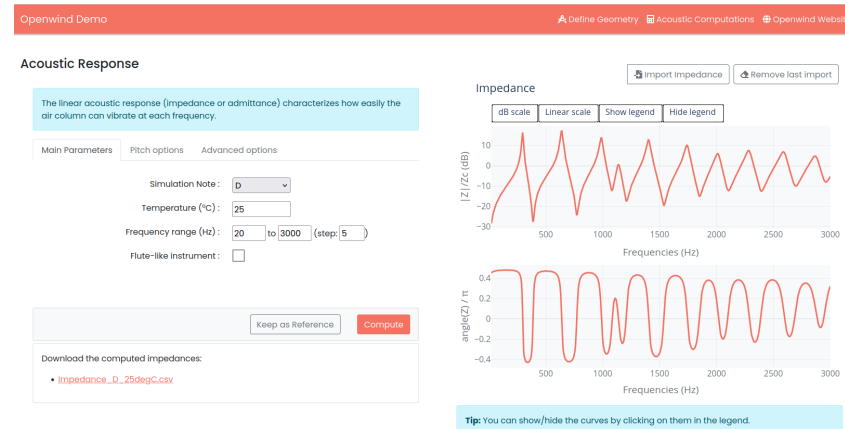

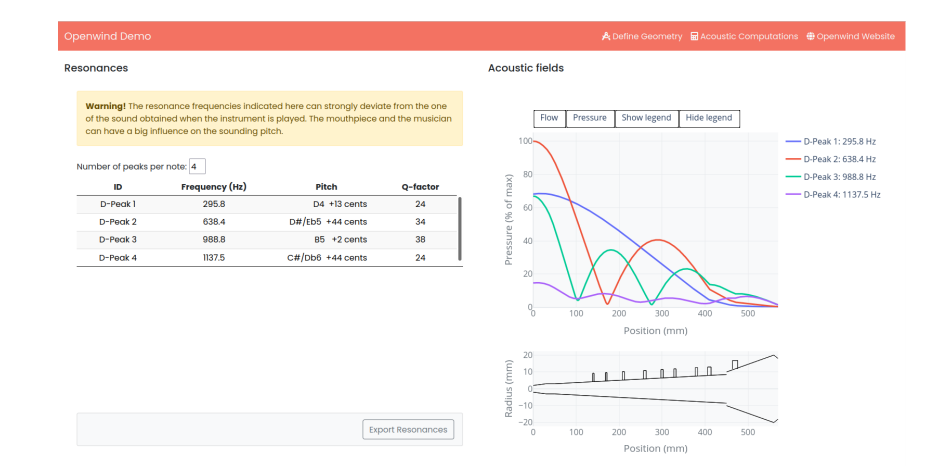

<span id="page-31-0"></span>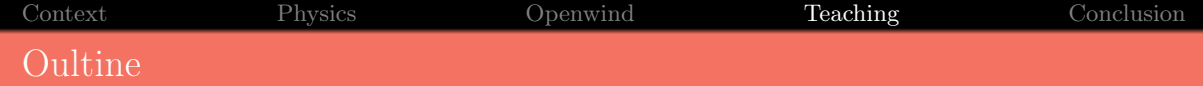

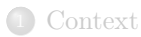

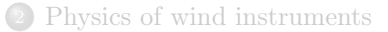

## <sup>3</sup> [Openwind](#page-18-0)

#### <sup>4</sup> [Teaching activity](#page-31-0)

- [The school](#page-32-0)
- [Activity 1 : harmonicity](#page-34-0)
- [Activity 2 : Tuning a specific resonance](#page-37-0)

#### **[Conclusion](#page-40-0)**

<span id="page-32-0"></span>

[Context](#page-1-0) [Physics](#page-8-0) [Openwind](#page-18-0) [Teaching](#page-31-0) [Conclusion](#page-40-0)

# ITEMM (Le Mans)

- School for instrument makers, sound technicians and sellers
	- $\blacktriangleright$  Piano
	- $\blacktriangleright$  Guitar
	- $\blacktriangleright$  Wind instruments
- Student profile
	- ▶ A-level (heterogeneous)
	- $\blacktriangleright$  scientific background : (impedance, mode shape, resonances, . . .)

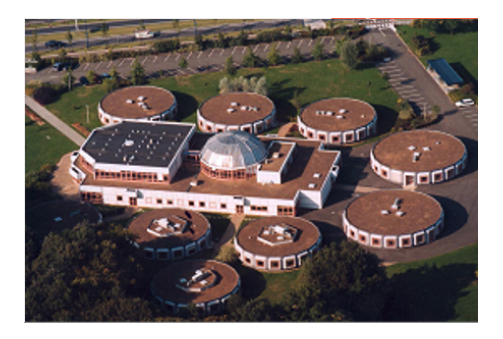

[Context](#page-1-0) [Physics](#page-8-0) [Openwind](#page-18-0) [Teaching](#page-31-0) [Conclusion](#page-40-0)

# ITEMM (Le Mans)

- School for instrument makers, sound technicians and sellers
	- $\blacktriangleright$  Piano
	- Guitar
	- $\blacktriangleright$  Wind instruments
- Student profile
	- $\blacktriangleright$  A-level (heterogeneous)
	- $\blacktriangleright$  scientific background : (impedance, mode shape, resonances, . . .)

#### Activity Context

Virtual prototyping in acoustics courses

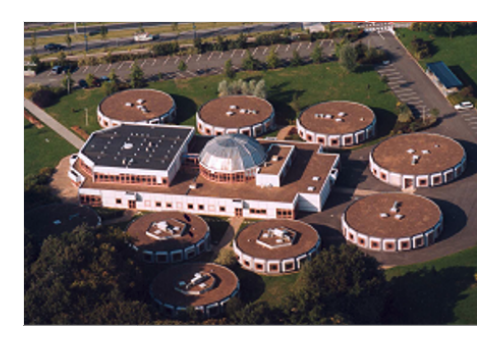

- $\blacktriangleright$  put into practice the theoretical knowledge
- illustrate how simulation tools can be included in workshops
- give a new tool for future practice

<span id="page-34-0"></span>[Context](#page-1-0) [Physics](#page-8-0) [Openwind](#page-18-0) [Teaching](#page-31-0) [Conclusion](#page-40-0) Activity 1 : Optimizing the harmonicity of an instrument (brass like)

- $\blacktriangleright$  getting to know the tool
- $\triangleright$  experimenting the link : geometry-harmonicity
- $\blacktriangleright$  development of a workflow including simulation tools

[Context](#page-1-0) [Physics](#page-8-0) [Openwind](#page-18-0) [Teaching](#page-31-0) [Conclusion](#page-40-0) Activity 1 : Optimizing the harmonicity of an instrument (brass like)

#### **Objectives**

- $\blacktriangleright$  getting to know the tool
- experimenting the link : geometry-harmonicity
- $\blacktriangleright$  development of a workflow including simulation tools

#### • Instructions :

- ▶ Initial geometry : cylindrical and conical parts
- ▶ Modify the geometry to have harmonic resonances  $(f_n = nf_1)$

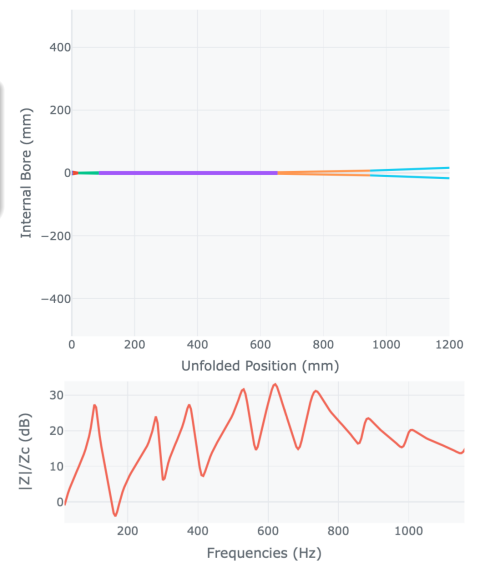

[Context](#page-1-0) [Physics](#page-8-0) [Openwind](#page-18-0) [Teaching](#page-31-0) [Conclusion](#page-40-0) Activity 1 : Optimizing the harmonicity of an instrument (brass like)

- $\blacktriangleright$  getting to know the tool
- $\triangleright$  experimenting the link : geometry-harmonicity
- $\blacktriangleright$  development of a workflow including simulation tools
- Instructions :
	- ▶ Initial geometry : cylindrical and conical parts
	- ▶ Modify the geometry to have harmonic resonances  $(f_n = nf_1)$
- Steps :
	- $\blacktriangleright$  Simulate the impedance
	- Observe the periodic aspect of the resonances
	- ▶ Adjust the length of parts and simulate impedance
	- ▶ Repeat the steps until harmonization of the resonances

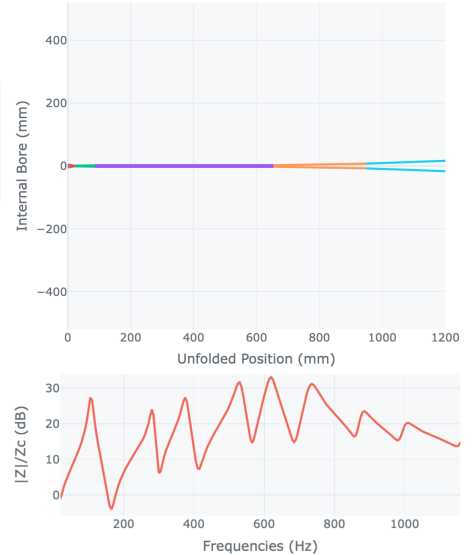

<span id="page-37-0"></span>[Context](#page-1-0) [Physics](#page-8-0) [Openwind](#page-18-0) [Teaching](#page-31-0) [Conclusion](#page-40-0) Activity 2 : Tuning a specific resonance (for side holes instruments)

- ▶ Using pressure profile to instrument design
- ▶ Relationship : geometry, pressure profile, resonances

[Context](#page-1-0) [Physics](#page-8-0) [Openwind](#page-18-0) [Teaching](#page-31-0) [Conclusion](#page-40-0) Activity 2 : Tuning a specific resonance (for side holes instruments)

- ▶ Using pressure profile to instrument design
- ▶ Relationship : geometry, pressure profile, resonances
- Instructions :
	- $\blacktriangleright$  Tune a resonance without altering the others, by modifying the bore at a specific position

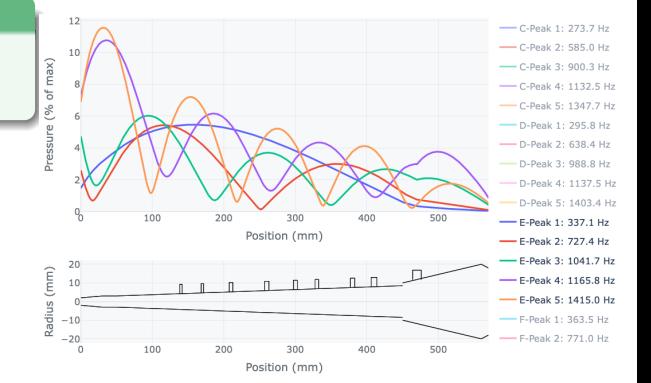

[Context](#page-1-0) [Physics](#page-8-0) [Openwind](#page-18-0) [Teaching](#page-31-0) [Conclusion](#page-40-0) Activity 2 : Tuning a specific resonance (for side holes instruments)

- Using pressure profile to instrument design
- ▶ Relationship : geometry, pressure profile, resonances
- Instructions :
	- $\blacktriangleright$  Tune a resonance without altering the others, by modifying the bore at a specific position
- Steps :
	- ▶ Simulate the impedance of the instrument
	- Display the pressure profile
	- ▶ Analyse the appropriate position for the bore modification
	- modify bore diameter, or hole dimension
	- ▶ Try and repeat

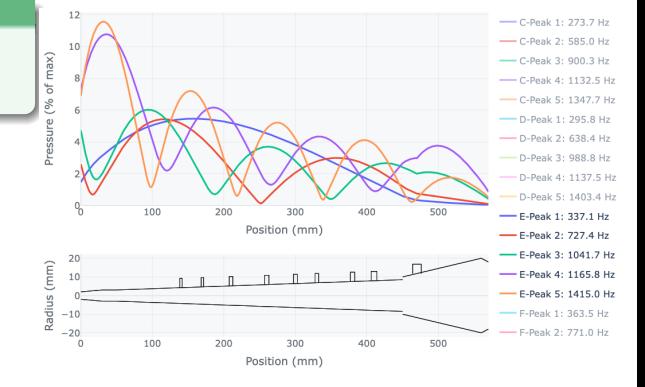

<span id="page-40-0"></span>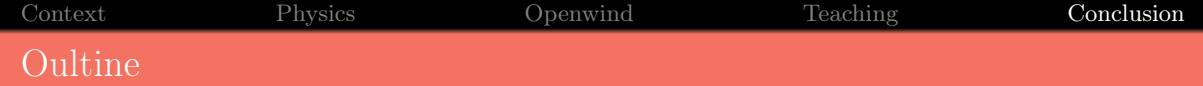

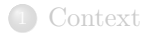

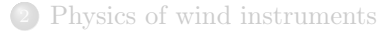

### [Openwind](#page-18-0)

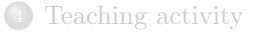

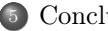

#### [Conclusion](#page-40-0)

[Context](#page-1-0) [Physics](#page-8-0) [Openwind](#page-18-0) [Teaching](#page-31-0) [Conclusion](#page-40-0) Conclusion

- GUI in a teaching context
	- ▶ Instrument Makers
	- ▶ First approach of acoustic (temperature effect, standing waves, resonances, . . .)
- Python library
	- ▶ Advanced student projects
	- $\blacktriangleright$  Thesis
- Don't hesitate to contact us :
	- $\blacktriangleright$  troubles
	- suggestion
	- $\blacktriangleright$  need help
- Open-source : you can contribute
	- ▶ new features
	- share examples
	- $\blacktriangleright$  ...

Feel free to use it !

https ://openwind.inria.fr